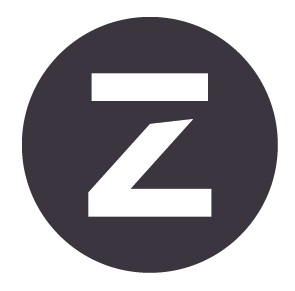

# Zivid 2 用户指南

版本: 1.4 日期: 2022 年 10 月 05 日 订购码: ZVD2

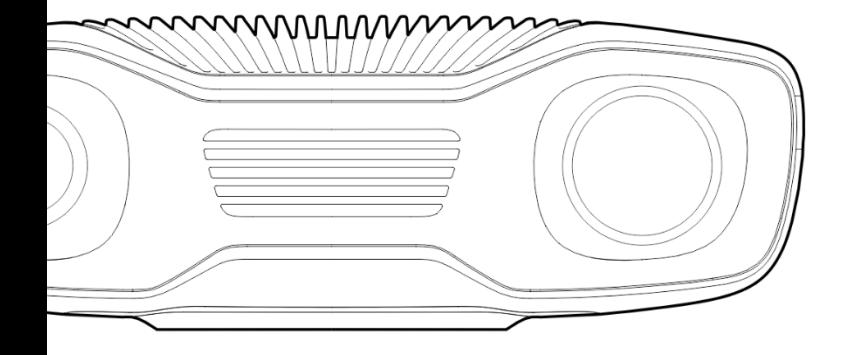

# 目录

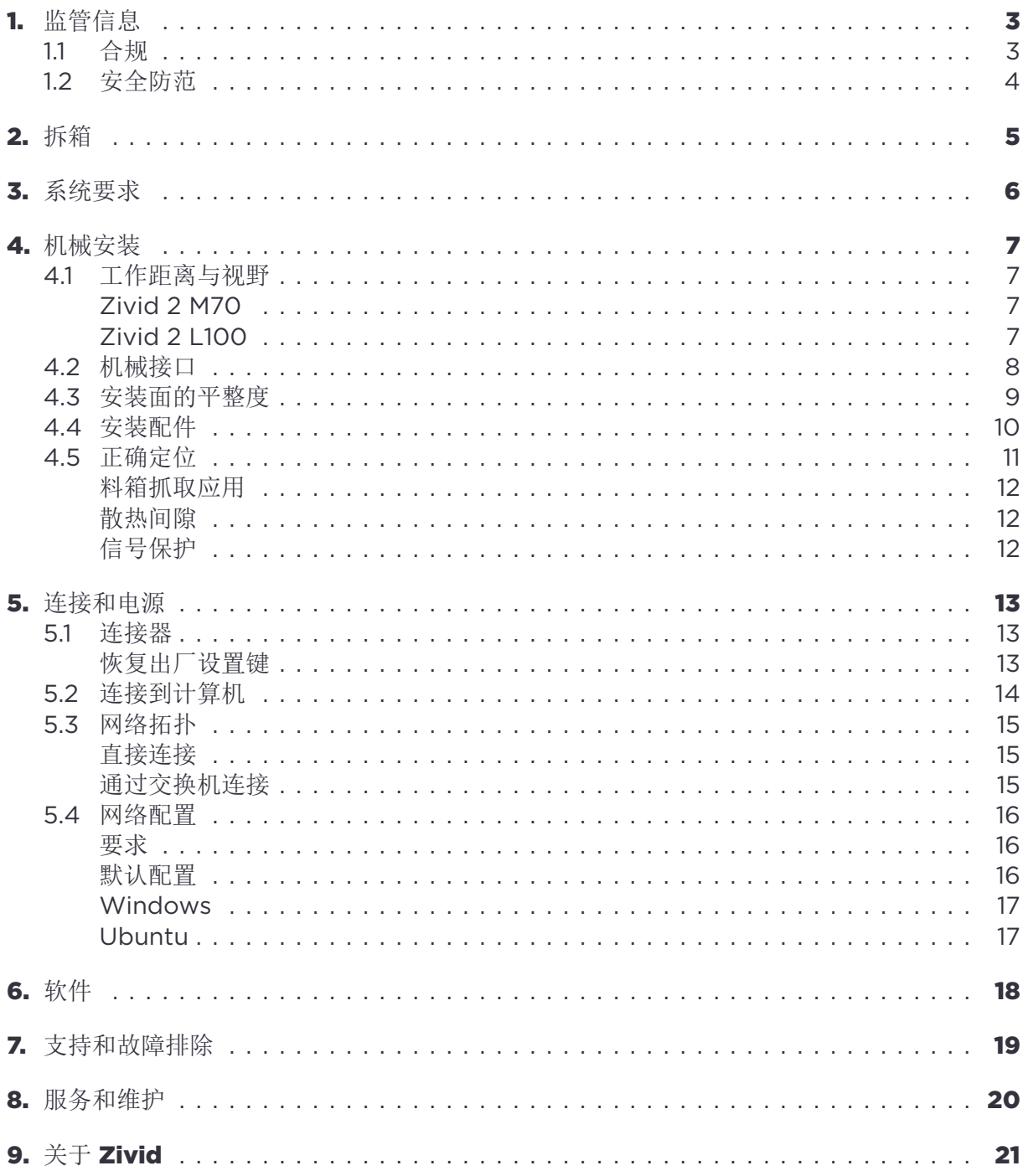

# <span id="page-2-0"></span>**1.** 监管信息

#### <span id="page-2-1"></span>**1.1** 合规

Zivid 2 相机符合 EN 62368、FCC B 类、加拿大 ICES-003 (B) / NMB-003 (B)、KC、CE 和 CB 环境标准。

本设备符合 FCC 规则第 15 节的规定。操作受以下两个条件的限制:(1) 本设备可能不会造成有 害干扰,以及 (2) 本设备必须接受任何接收到的干扰,包括可能导致意外操作的干扰。

如未经合规责任方明确批准而对本设备进行变更或修改,可能使用户操作本设备的权利无效。

#### 注意事项

本设备经测试符合 FCC 规则第 15 部分有关 B 类数字设备的规定。这些规定旨在合理保 护住宅楼设备免受本设备的有害干扰。

本设备会产生、使用和发射射频能量,如不按照说明书安装和使用,会对无线电通信造成有害 干扰。但是,不保证在特定安装环境中,本设备不会对其他设备造成有害干扰。

如果此设备确实对无线电或电视接收造成有害干扰,可以通过关闭和打开设备来确定,建议用 户尝试通过以下一项或多项措施来纠正干扰:

- 重新调整或安装接收天线。
- 增加本设备和接收器之间的间隔。
- 将本设备连接到电路上的一个插座,此插座不同于接收器连接的插座。
- 向经销商或有经验的无线电/电视技术人员寻求帮助。

连接和装配工作必须由合格的技术人员执行。不得在通电情况下将外部 I/O 信号连接到本设备, 否则会损坏设备。

# <span id="page-3-0"></span>**1.2** 安全防范

使用原始包装运输设备,或确保在运输过程中使用适当的缓冲垫。

Zivid 2 相机使用白光光源,该光源经过 IEC62471 测试,被归类为风险组 2。IEC 62471 根据 光辐射源对皮肤和眼睛的危害程度对光辐射源进行分类。风险组别 2 为中等风险,最长曝光时 间 100 秒。

不要直视开启后的光源。当眼睛看到极为明亮的光源时会有厌光反应(例如转头或眨眼),所以 相机光源不会对眼睛造成伤害,但为了安全起见,请避免直视工作中的相机/投影仪。

#### **CAUTION Risk Group 2**

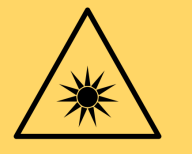

Possibly hazardous optical radiation emitted from this product. Do not stare at operating lamp. May be harmful to the eyes

Product tested against IEC62471

# <span id="page-4-0"></span>**2.** 拆箱

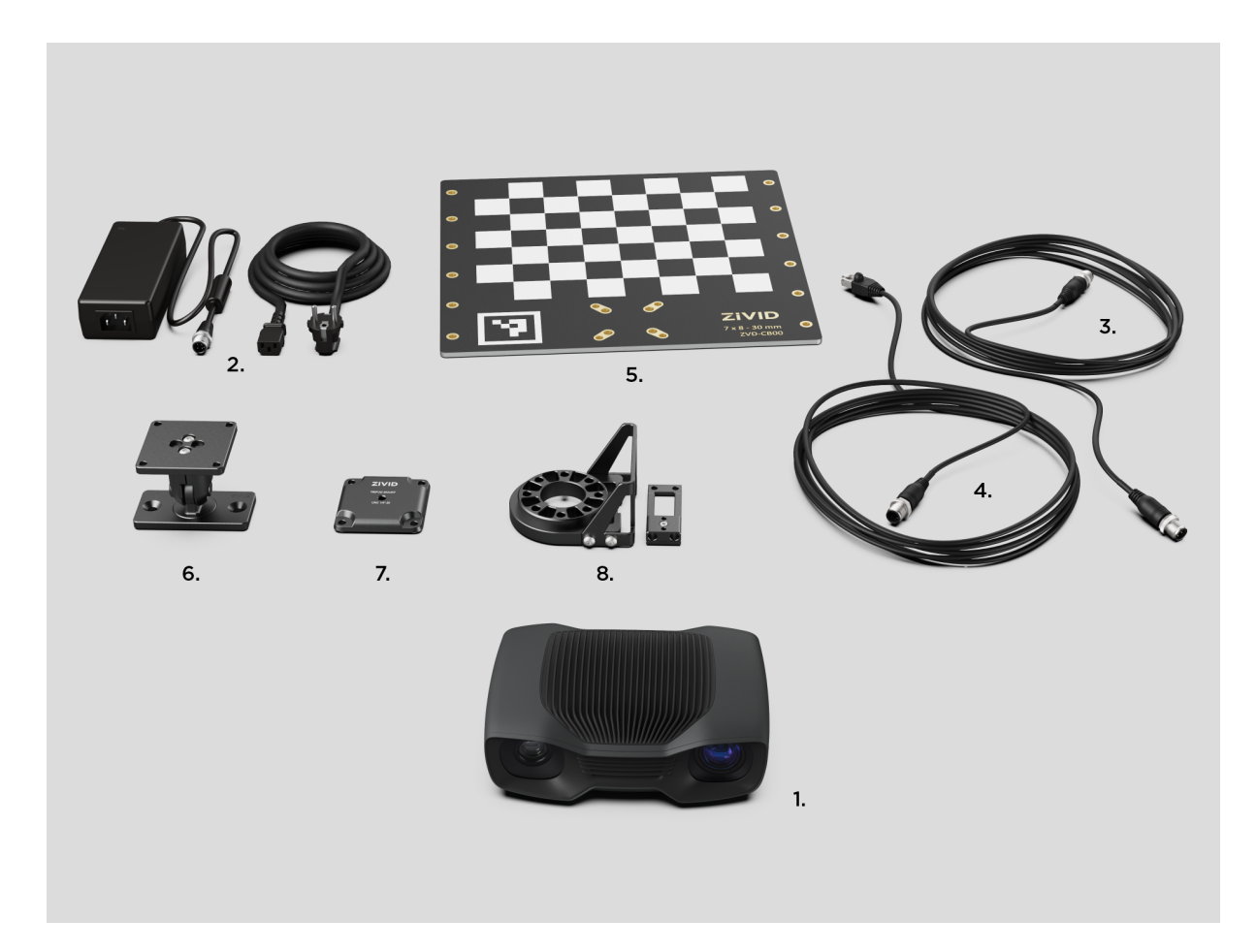

在 Zivid 包装箱中, 您将找到:

- Zivid 2 3D 相机
- 24 V 电源

选购件/按订单:

- 电源延长电缆,可选购电缆长度包括 5m、10m 和 20m
- 以太网 (CAT-6A) 电缆,可提供 5m、10m 和 25m

开发套件包括:

- 5m 以太网 (CAT-6A) 电缆
- 标定板
- 可选的安装配件(固定安装或手臂安装)
- 三脚架适配器

安装配件包含在开发套件中或单独订购。

# <span id="page-5-0"></span>**3.** 系统要求

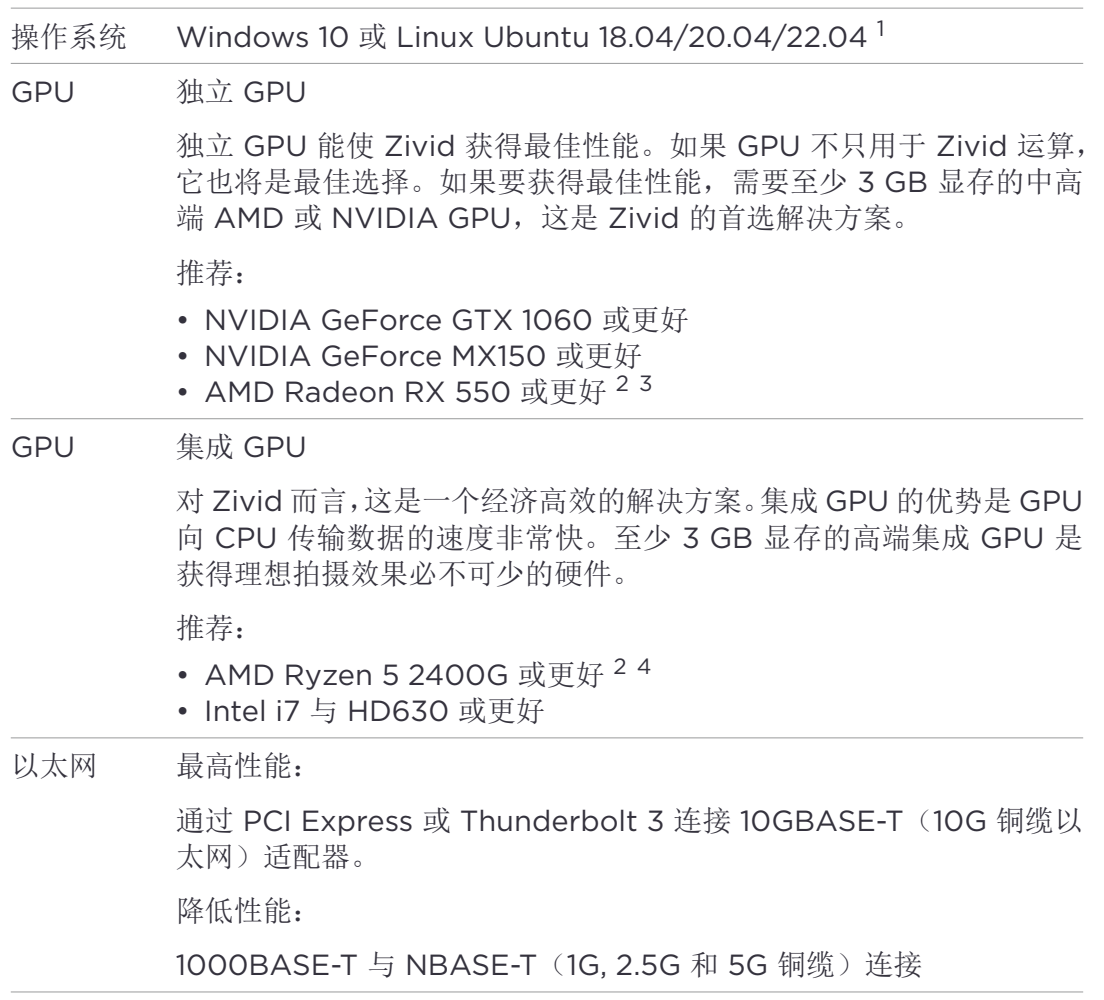

#### 小费

可使用搭载了集成 GPU 的 CPU 用于需要低功耗的应用环境,例如搭载了相机的电池供 电的移动平台。

<sup>1</sup>自 SDK 2.7 中移除了对 Ubuntu 16.04 的支持。

<sup>&</sup>lt;sup>2</sup>Radeon 在某些 GPU 上不再支持 SPIR。请验证您的 GPU 驱动程序是支持 SPIR 的, 以确保与 Zivid 软件兼 容。仅适用于 SDK 2.6 及更低版本, 自 SDK 2.7 起不再需要 SPIR。

<sup>&</sup>lt;sup>3</sup>AMD RDNA 显卡(例如 RX 5500 和 RX 5700) 在 Ubuntu 上运行可能不稳定, 具体取决于安装的 GPU 驱 动程序版本和操作系统版本。如果您想要使用这些型号,我们建议您仔细测试您的设置的稳定性。

<sup>4</sup> AMD 集成 GPU 在 Ubuntu 上可能不稳定。如果您想要使用这些 GPU, 我们建议您仔细测试您的设置的稳定 性。

# <span id="page-6-0"></span>**4.** 机械安装

# <span id="page-6-1"></span>**4.1** 工作距离与视野

### <span id="page-6-2"></span>**Zivid 2 M70**

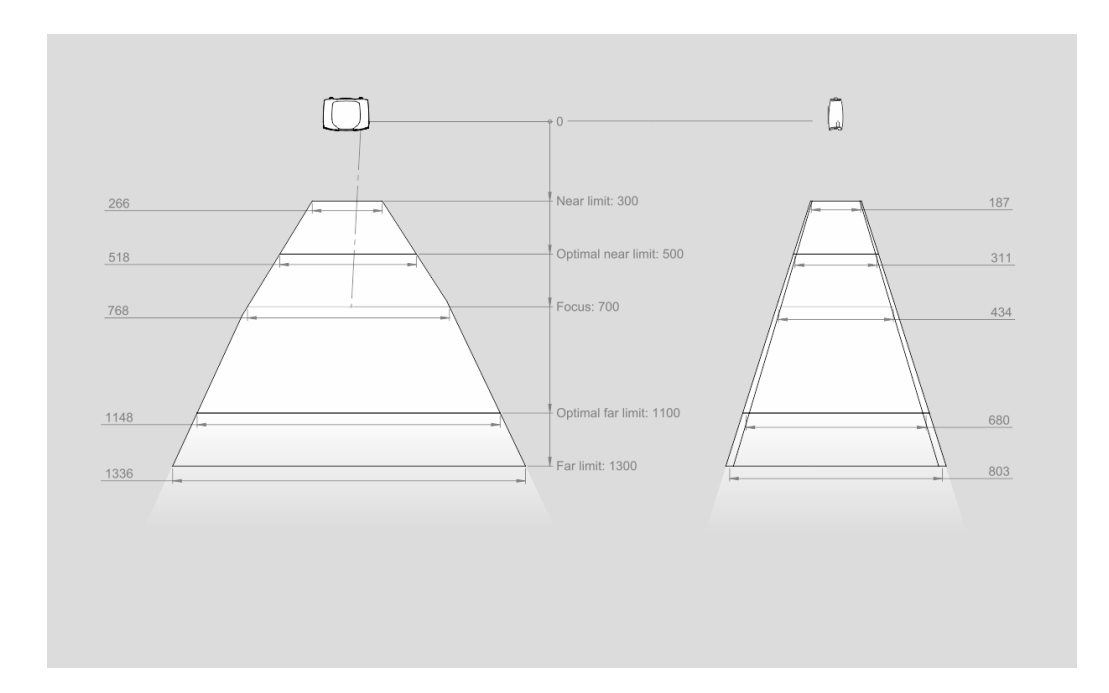

### <span id="page-6-3"></span>**Zivid 2 L100**

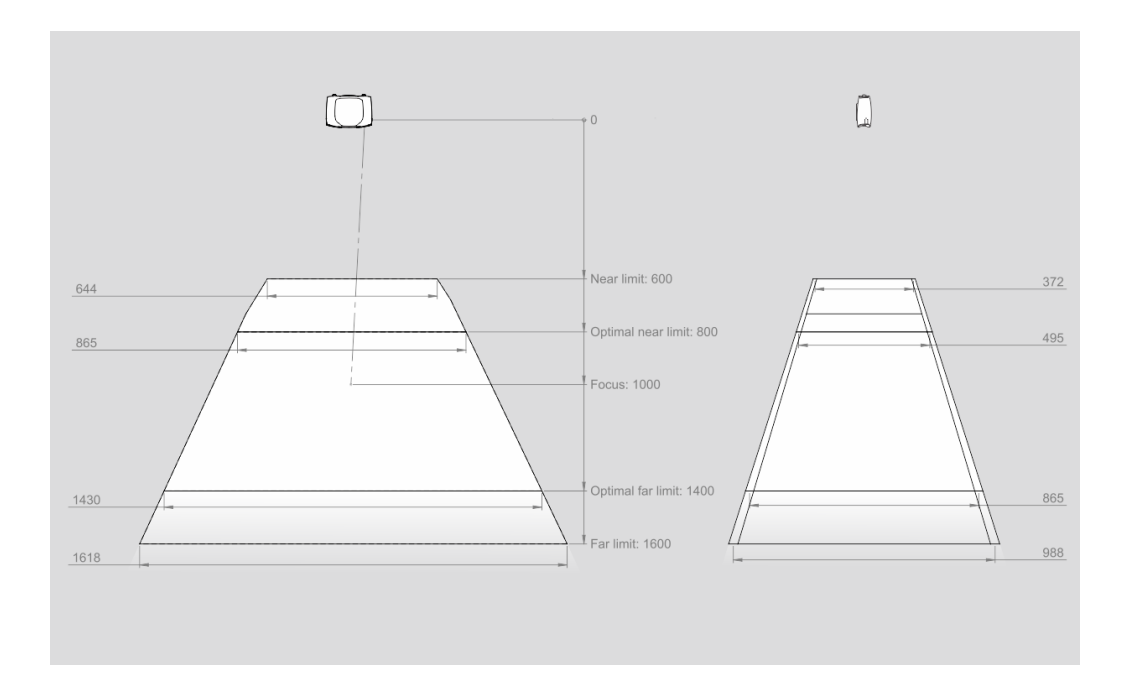

### <span id="page-7-0"></span>**4.2** 机械接口

Zivid 2 相机有三个 M5 安装孔,一个 Ø5 定位孔,一个 Ø5x1 长圆形对准孔。我们建议使用不 锈钢(A2 或 A4)材质的 DIN 912 / ISO 4762 六角或 ISO 14579 内六角圆柱头螺钉。为确保 不损坏螺纹,我们建议在拧紧螺钉时不要超过规定的最大扭矩值。

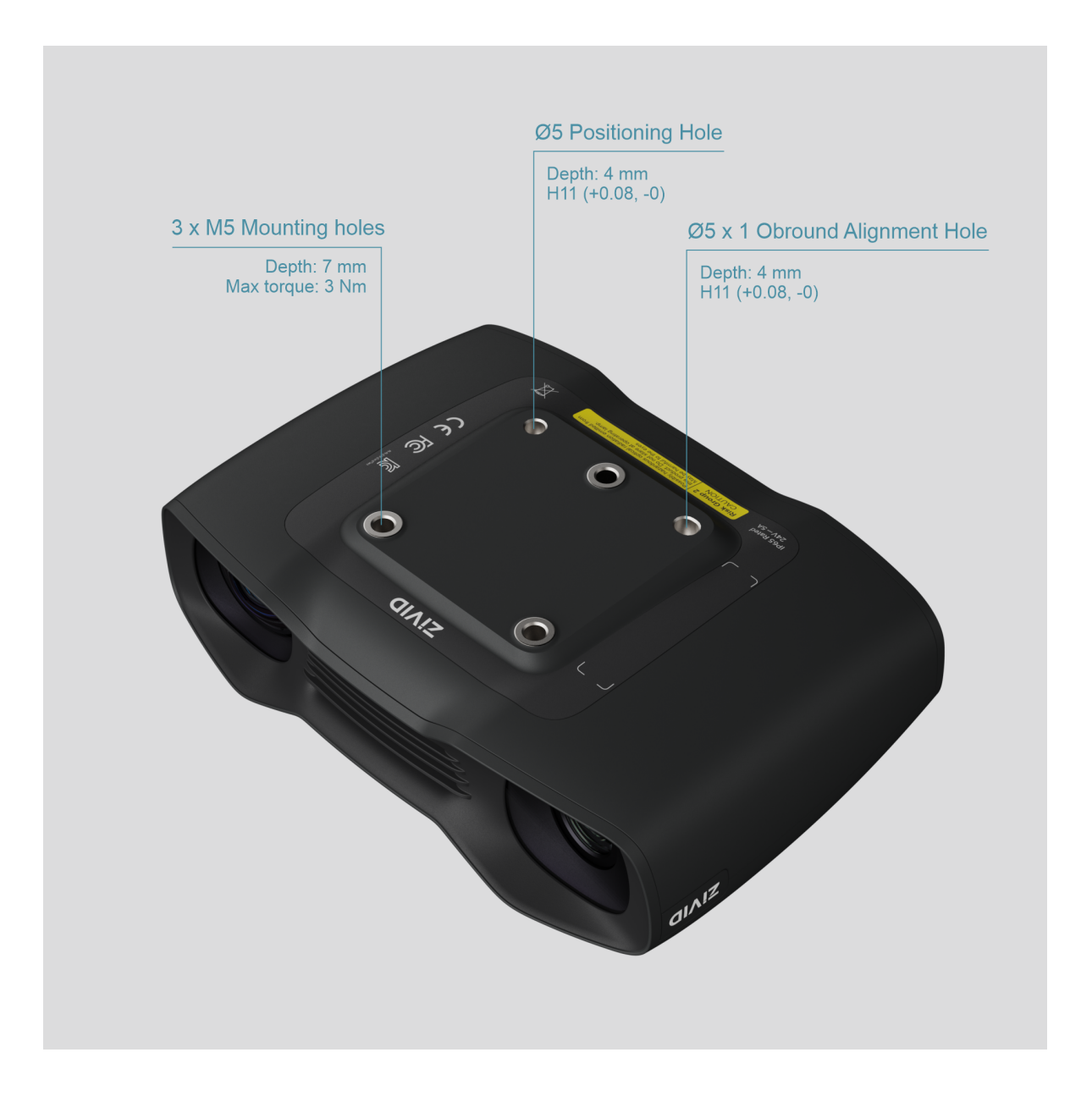

#### 注意事项

相机在采集过程中必须完全静止才能提供良好的 3D 图像质量。除此之外,移动相机是完 全安全的,例如当相机安装在机器人或任何其他移动平台上时。

# <span id="page-8-0"></span>**4.3** 安装面的平整度

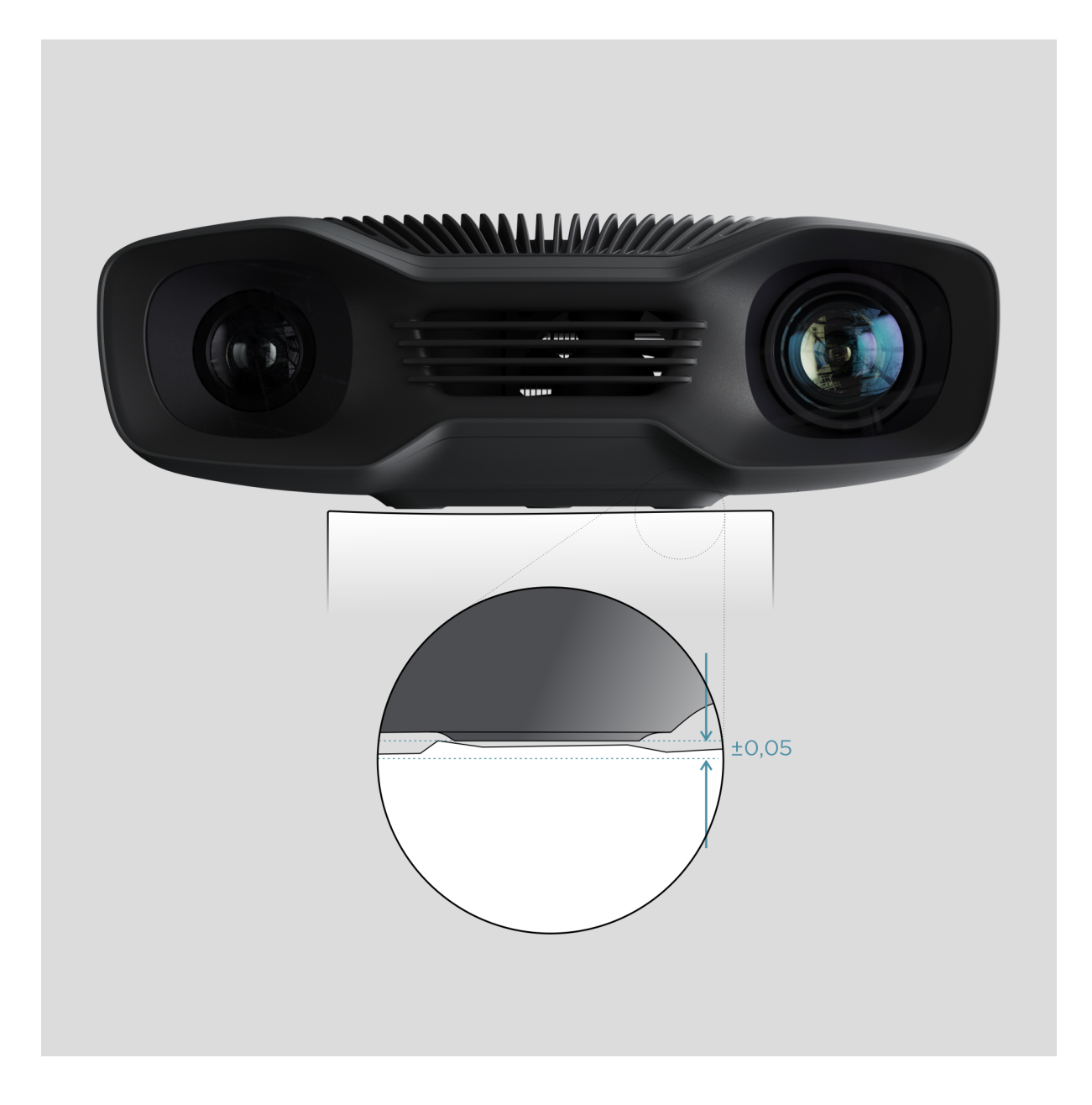

为获得最佳拍摄效果,建议安装面平整度 ±0,05 mm 或更小。如果把相机安装在粗糙的表面, 在某些情况可能会影响标定。

建议使用 Zivid 相机安装配件,确保相机安装过程中不会出现任何问题。

# **4.4** 安装配件

<span id="page-9-0"></span>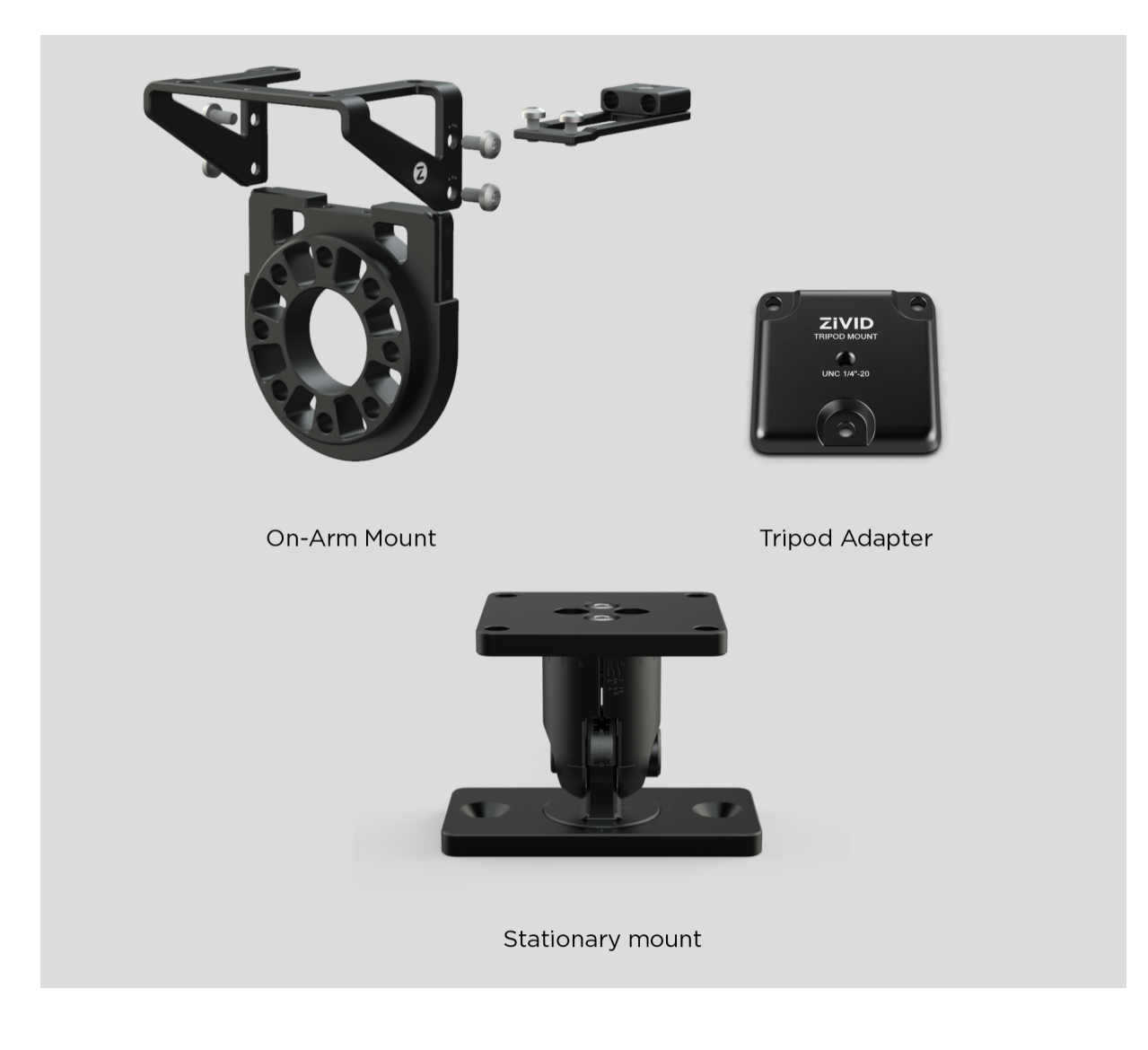

安装配件订购网址:

shop.zivid.com

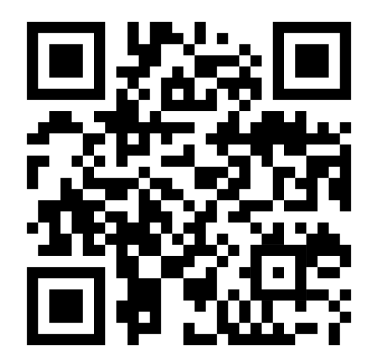

# <span id="page-10-0"></span>**4.5** 正确定位

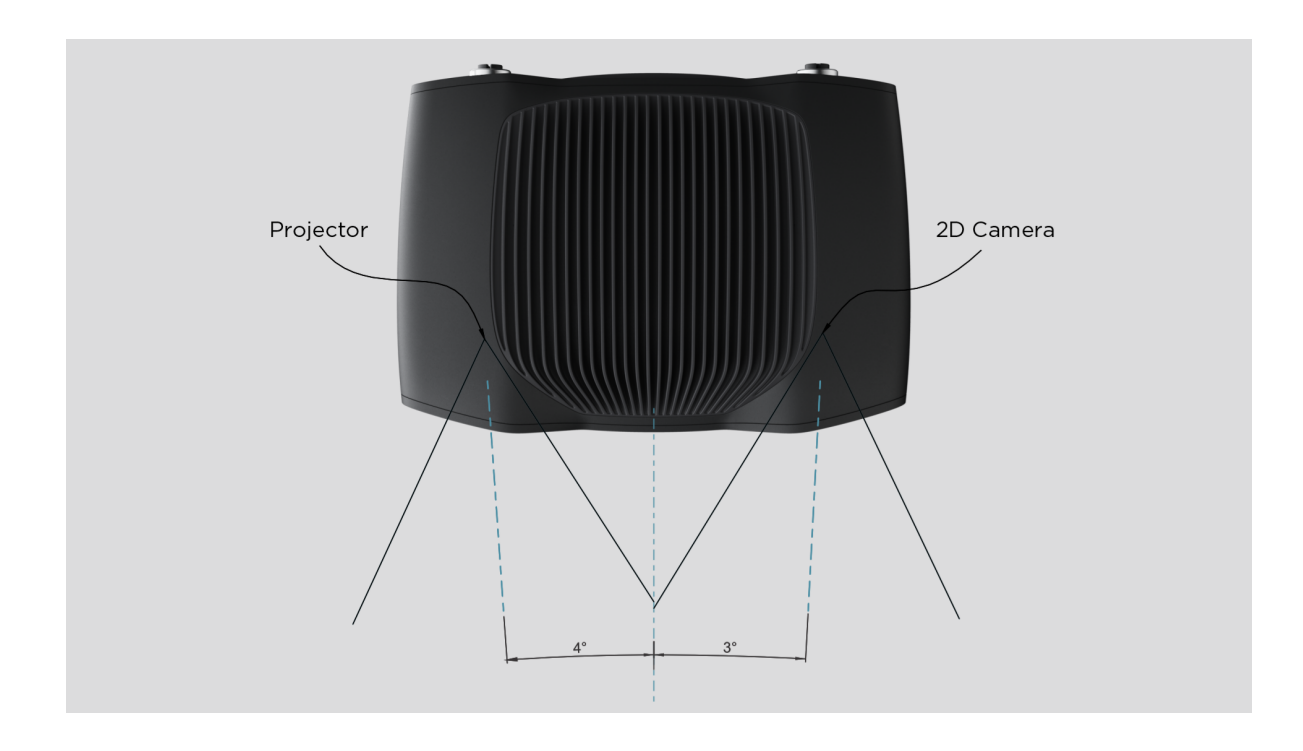

2D 相机和投影仪有一个相对于中心轴的角度,如果希望相机垂直于场景,则应考虑这一点。

如果条件允许,请稍微倾斜相机的安装角度,以避免来自背景的反光和干扰,这也释放了场景 上方的空间,便于机器人和工具的进入。

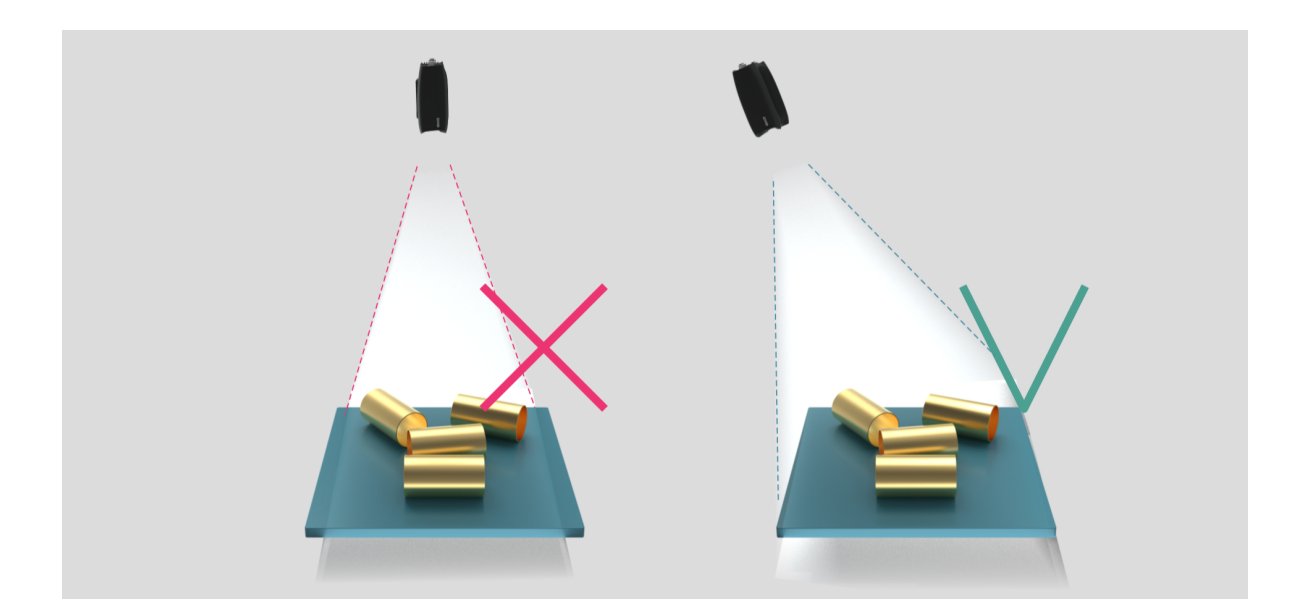

环境光可能会降低性能。考虑阻挡影响场景的直射光。

### 注意事项

■ 如果场景中存在镜面反射的情况, 则更应将相机倾斜。

#### 料箱抓取应用

<span id="page-11-0"></span>对于料箱抓取应用,请将 Zivid 相机投影仪放置在料箱后边缘上方或后角上方(见下图)。平移 并倾斜相机,使 2D 相机对准料箱中心。投影仪光线不应落在离投影仪最近的两面侧壁的内表 面上,而应该与这两面内壁几乎保持平行。以这种方式安装相机可以最大限度地减少料箱侧壁 导致的的互相反射。

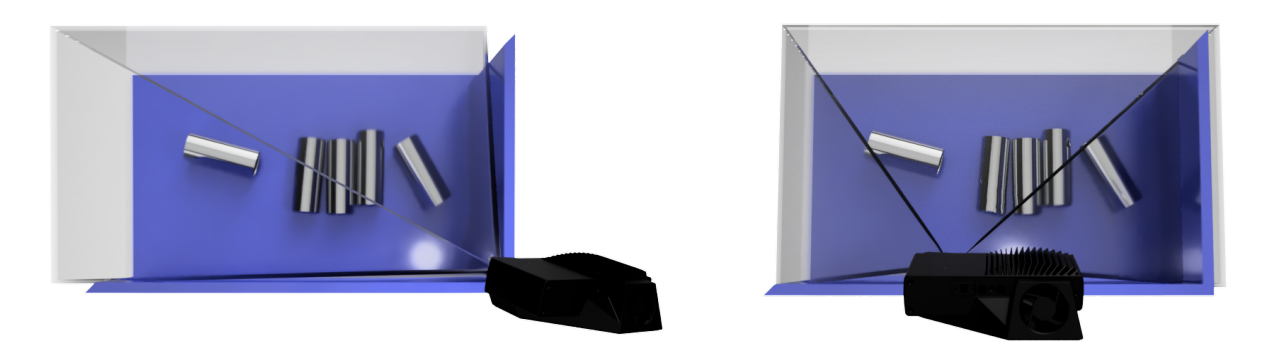

#### 散热间隙

Zivid 相机同时采用了主动和被动散热方式,请在设备周围留出一些空间以供气流流通,并且不 会阻塞其前后侧的空气开口。建议在技术规格中描述的工作温度范围内使用您的相机。

#### <span id="page-11-1"></span>信号保护

<span id="page-11-2"></span>不要将 Zivid 相机和电缆安装在会[产生高强度](https://www.zivid.com/downloads#specs)电磁干扰的高压设备旁边。请勿将相机电缆与 AC 电源线和发出高强度干扰的电缆穿过相同的干线/导管。

# <span id="page-12-0"></span>**5.** 连接和电源

## <span id="page-12-1"></span>**5.1** 连接器

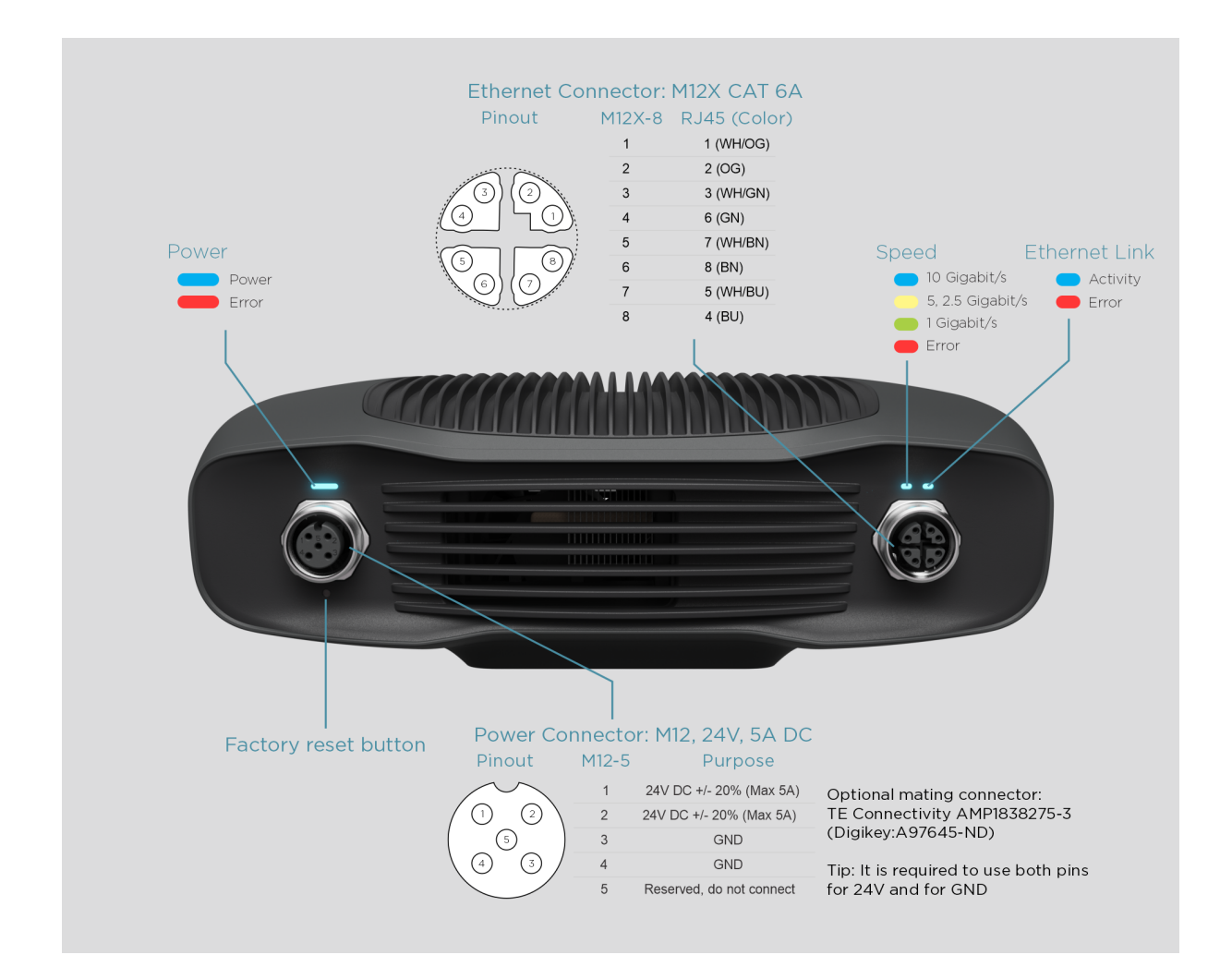

#### <span id="page-12-2"></span>恢复出厂设置键

- 重置(重启):间歇按压或保持按住按钮不超过 5 秒。
- 重置出厂 IP 地址:按住按钮 5-10 秒,直至电源 LED 灯显示绿色。
- 恢复到出厂安装的固件:按住按钮 10 秒以上,直至电源 LED 灯显示黄色。

### <span id="page-13-0"></span>**5.2** 连接到计算机

- 1. 将电源插入"24V"端口和电源插座。
- 2. 将以太网电缆接入相机并将相机连接电脑。

#### 注意事项

确保所有连接处都已拧紧。M12 螺钉连接器的连接螺母有些情况下较难拧入,但在正确拧 入后,各处的连接将会非常牢固。

用随设备提供的 AC/DC 适配器来确保符合发射和抗扰度标准。

Zivid 相机通过一个热敏电阻使用物理切断电源的方式来防止极性反接和设备过热。

Zivid 2 相机使用以太网通信,需要 10 Gbps 才能获得最佳性能。您的计算机可能没有 10 Gigabit 以太网端口。在这种情况下,您可以使用 10GBASE-T (10 Gbps 铜线以太网)适配 器将其连接到 Thunderbolt 3 端口。在允许降低性能的情况下, 您还可以使用 1000BASE-T 和 NBASE-T (1 Gbps、2.5 Gbps 和 5 Gbps over Copper)连接到 USB 适配器。

#### 注意

基于 USB 的网络适配器会降低捕获速度, 使速度变得不稳定, 并且在使用相机时偶尔会 出现错误。

注意

**Ⅰ 仅限使用 Zivid 认可的以太网电缆。** 

# <span id="page-14-0"></span>**5.3** 网络拓扑

Zivid 2 支持以下网络拓扑:

#### <span id="page-14-1"></span>直接连接

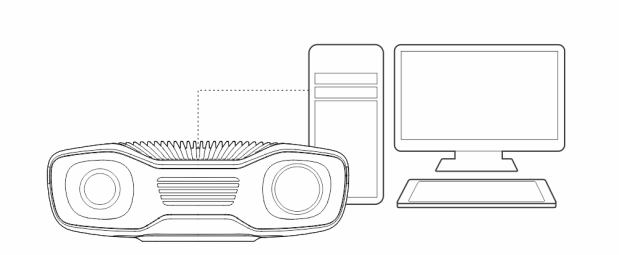

<span id="page-14-2"></span>通过交换机连接

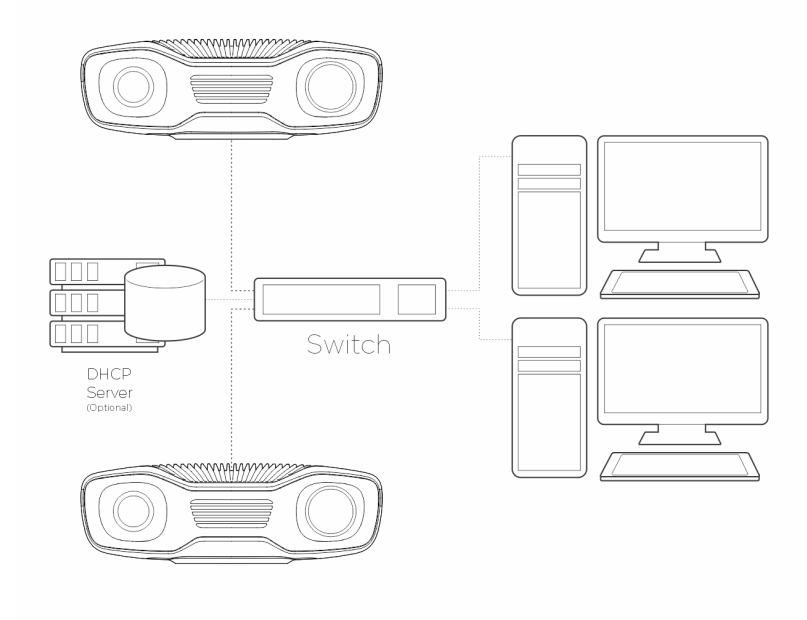

## 注意事项

在 2.4 SDK 中加入了对多个 Zivid 2 相机连接的支持。

## <span id="page-15-0"></span>**5.4** 网络配置

Zivid 2 相机使用以太网通信,需要 10 Gbps 才能获得最佳性能。您的计算机可能没有 10 Gigabit 以太网端口。在这种情况下,您可以使用一个 Thunderbolt 3 转 10GbE 适配器来连 接它。在允许降低性能的情况下,您还可以使用 USB 转 5 GbE、2.5 GbE 或 1 GbE 的适配器。

#### <span id="page-15-1"></span>要求

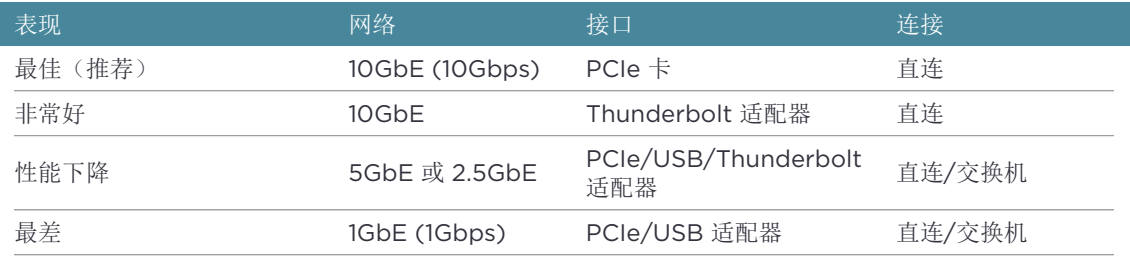

#### 警告

基于 USB 的网络适配器会降低捕获速度,使速度变得不稳定,并且在使用相机时偶尔会 出现错误。我们的建议是使用 10Gb PCI Express 卡以获得最佳性能。

#### <span id="page-15-2"></span>默认配置

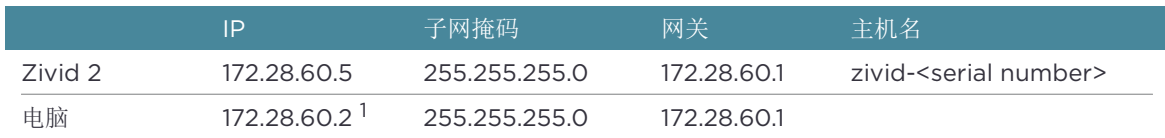

使用默认 IP 地址的相机时, 您的 PC 的 IP 地址必须在同一个子网中, 如上表中所列。

1子网范围内的任何 IP 地址均可使用, 但网络地址 (172.28.60.0) 和广播地址 (172.28.60.255) 除外。另外, 即 使当前不需要网关,也建议避免使用网关 IP (172.28.60.1)。

#### **Windows**

鼠标右键点击网络连接,选择属性。

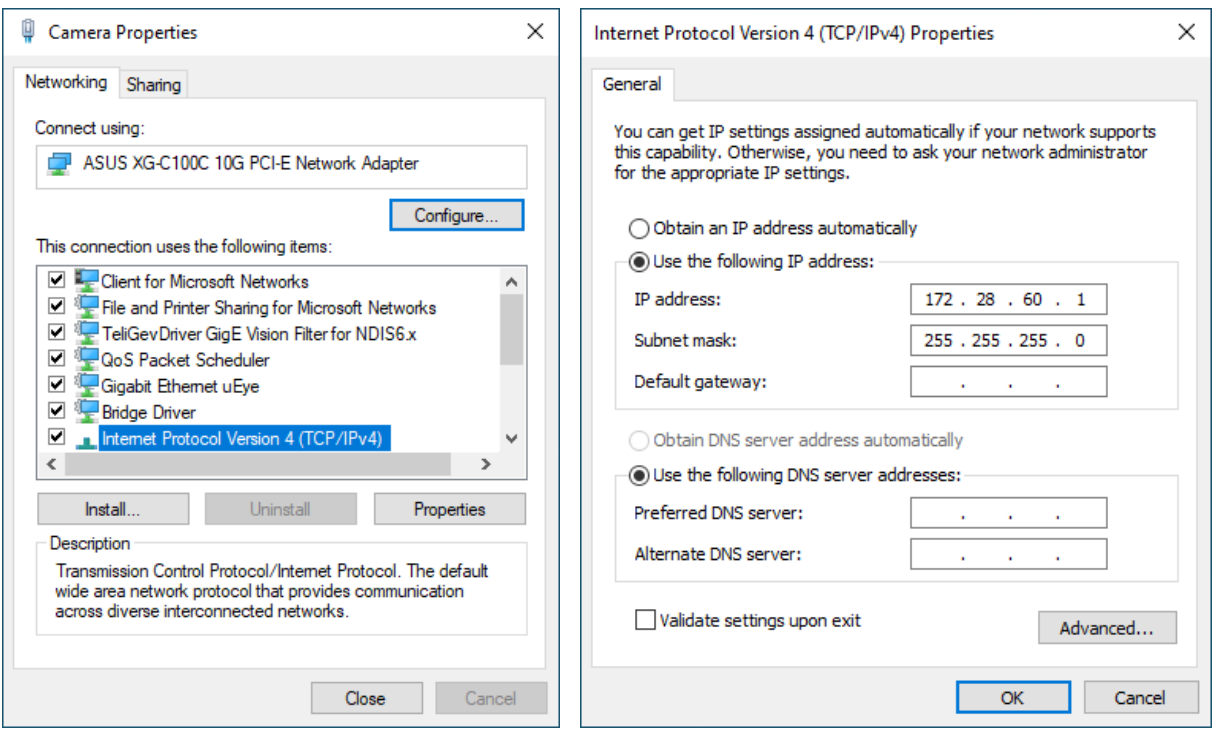

#### **Ubuntu**

在 IPv4 选项卡设置网络配置。

<span id="page-16-0"></span>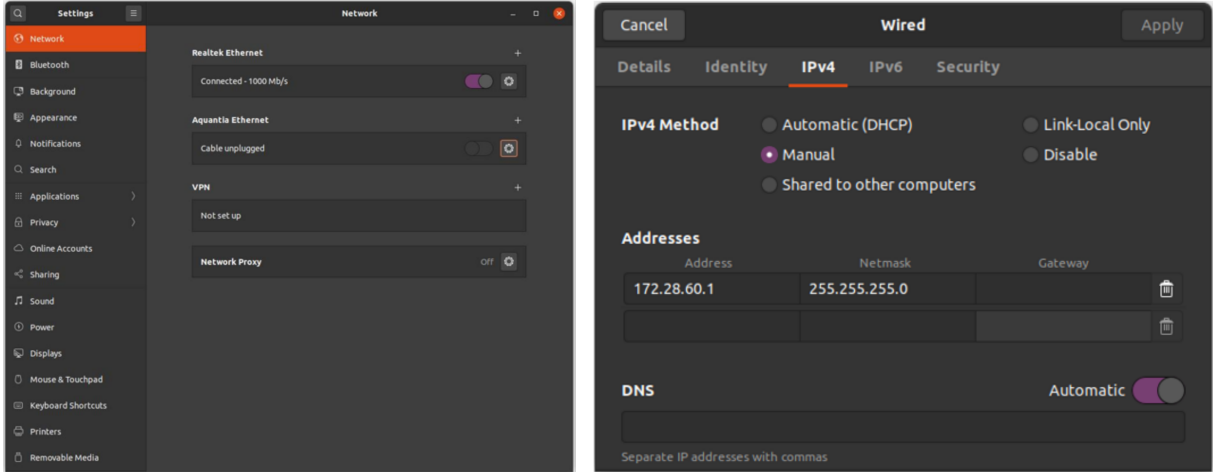

有关完整的 Zivid 2 网络配置说明,请导航至:

#### support.zivid.com/getting-started/software-installation/zivid-two-networkconfiguration.html

<span id="page-17-0"></span>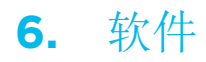

要为您的相机下载最新的软件,请转到:

www.zivid.com/download-software

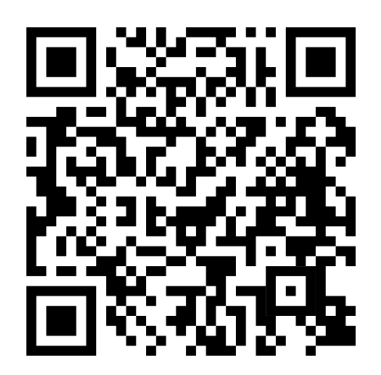

访问知识库以获取安装指南,然后找到 Zivid Studio 用户指南以了解如何捕获您的第一张点云 图像:

support.zivid.com

# <span id="page-18-0"></span>**7.** 支持和故障排除

更多信息, 请访问:

support.zivid.com

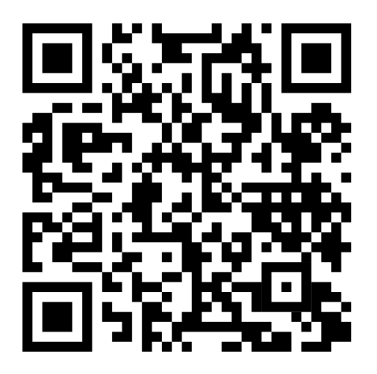

有关 Zivid 产品的常见软件和硬件问题,可查看 Zivid 知识库。此外,您还可以在 Zivid 知识 库中找到关于 Zivid 相机技术、最佳使用实践、不同类型的 3D 成像方法以及结构光等更加深 入的文章。这些文章可帮助您更好地使用本产品。

# **8.** 服务和维护

设备内部不包含用户可维修的部件。如果打开,产品保修将失效。 请按照以下说明,确保您的 Zivid 相机得到良好维护:

- 定期检查螺钉连接和连接器。
- 请勿堵塞产品前后两侧的通风口。
- 该装置采用主动和被动散热方式,可在设备周围留出一些空间以便空气流通。
- 使用小型真空吸尘器或小型压缩空气罐清除玻璃上或散热器肋板之间的灰尘或其他积聚颗 粒。
- 定期清洁设备的光学玻璃部件。
- 必要时每年通过使用现场标定(和手眼标定)进行检查和更新标定数据。

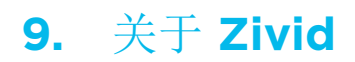

Zivid 是面向下一代机器人和工业自动化系统的 3D 机器视觉相机和软件的市场领先的供应商。 其 Zivid One<sup>+</sup> 和 Zivid 2 产品被认为是世界上最精确的实时 3D 彩色相机, 为工业 4.0 的智 能工厂和仓储等应用带来了类似人眼的视觉。

要了解有关 Zivid 的更多信息, 请访问:

www.zivid.com

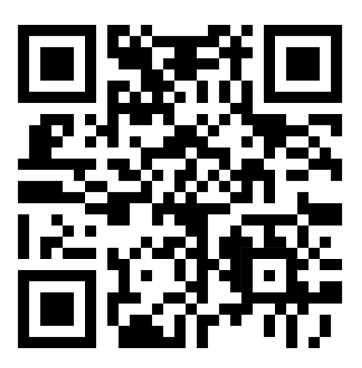

邮箱 技术支持邮箱: customersuccess@zivid.com 销售邮箱: sales@zivid.com 通用邮箱: info@zivid.com

电话 Zivid 总部-挪威奥斯陆 | +47 21 02 24 72 Zivid 销售部-德国斯图加特 | +49 151 72 939 674 Zivid 销售部-美国德克萨斯州奥斯汀 | +1 (847) 345-7691 Zivid 销售部-中国厦门 | +86 139 5012 9074 Zivid 销售部-韩国首尔 | +82 10 8984 5350

> Zivid Gjerdrums vei 10A 0484 挪威, 奥斯陆

©23/08/2021, Zivid. 版权所有. 如有变更, 恕不另行通知.

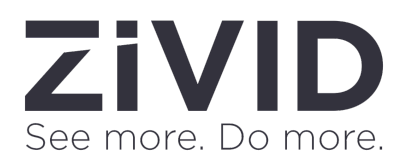